## **Handleiding installatie Growatt ShineLAN-stick**

De Growatt ShineLAN wordt gebruikt om een bekabelde verbinding (RS232) te bewerkstelligen tussen de Growatt omvormer en de router (RJ45) en daarmee ook met het internet te verbinden. De ShineLAN heeft een 'plug & play' inbedrijfstelling en is daardoor gemakkelijk te gebruiken.

De ShineLAN komt in twee uitvoeringen:

- ShineLAN voor een omvormer met RS232-communicatiepoort  $\bullet$
- ShineLAN-X voor een omvormer met USB-communicatiepoort

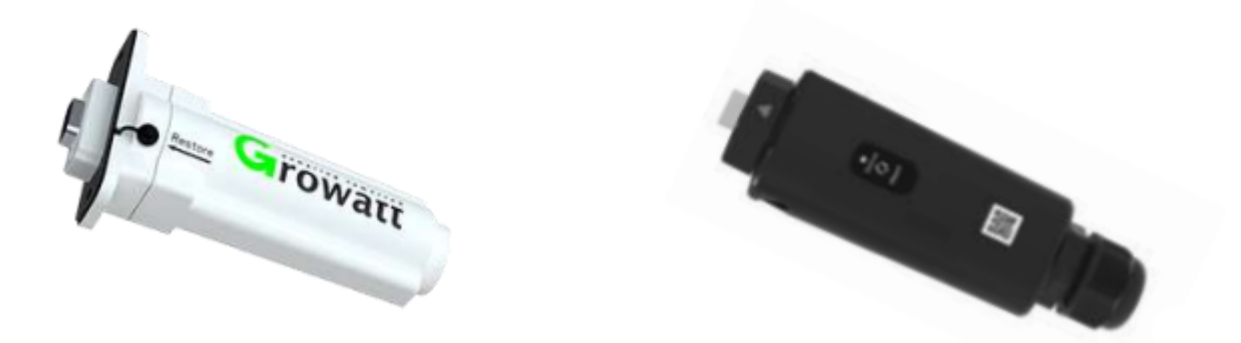

**1)** De Growatt ShinePhone app. waarmee u de monitoring kunt opvolgen dient gedownload te worden via de app. store op uw mobiel toestel. Eens de app. geopend kunt u inloggen met de 'username' en het 'password' die de technieker, of de technische dienst bij Gutami Solar voor u heeft aangemaakt.

Download de laatste versie van de ShinePhoneApp via IOS of de Google Play Store en ga naar de volgende stap.

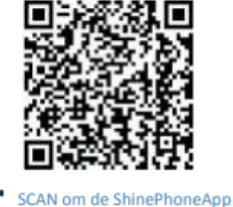

te downloaden

Als je al de laatste versie van de ShinePhone App hebt gedownload kun je deze stap overslaan.

**Let op:** het 'password' kan je ten alle tijden veranderen. Deze gegevens worden wel gebruikt door de technische dienst om uw installatie te controleren indien deze zou falen. Indien deze veranderd worden hebben wij ook geen controle meer over de installatie. Dus geef deze dan ook door wanneer u zou bellen voor een storing op de installatie…

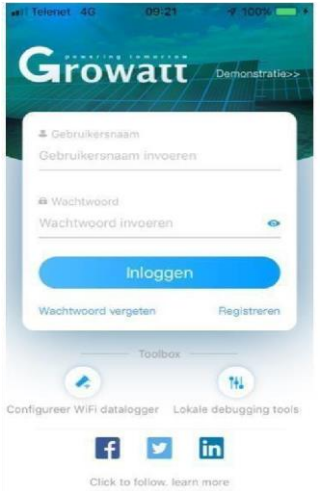

**2)** Nadat u heeft ingelogd op de Growatt ShinePhone app., komt u op de hoofdpagina, dashbord genaamd terecht. De naam van uw installatie is bovenaan het scherm af te lezen. Meestal is deze 'my plant'. Door onderaan op het icoontje 'installatie' te drukken komt op een volgend scherm. U kunt dan naar onder en naar boven scrollen om meer gegevens te bekijken. Onder de grafiek als u naar onder scrolt, bevind zich een blauw icoontje van een omvormer. Door hierop te drukken komt u op een volgende pagina waar de werkelijke opbrengsten staan van uw zonnepaneleninstallatie. De grafiek op het 'dashbord' word afgeblokt. De grafiek van de omvormer zelf geeft de werkelijke waarde aan. Deze zal meer opbrengst aangeven dan de eerste grafiek.

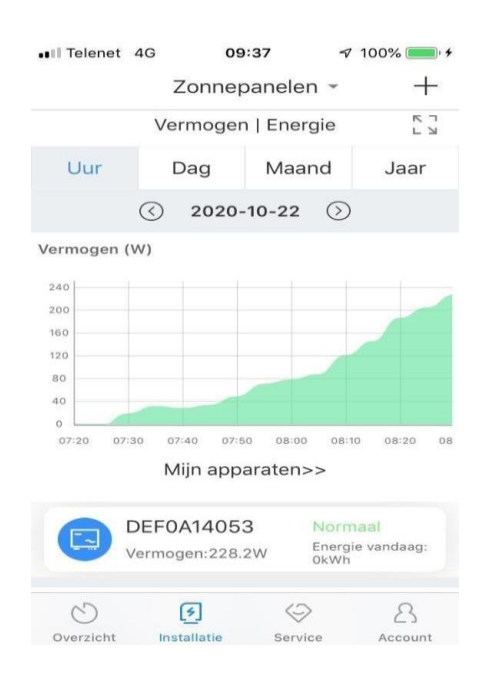

## **STATUS LED-LAMPJES**

Om te weten of de Growatt ShineLANstick op de juiste wijze is geïnstalleerd dient men de status van de LED-lampjes op de stick te bekijken.

De ShineLANmodule beschikt over 3 LED-lampjes.

- 1. Een groene LED bij de KEY-knop
- 2. Een oranje LED bij de RJ45-poort (LAN-aansluiting)
- 3. Een groene LED bij de RJ45-poort (LAN-aansluiting)

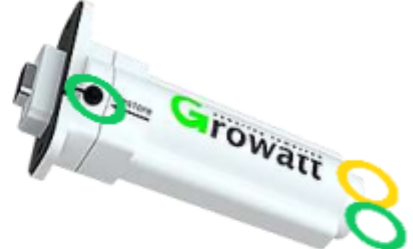

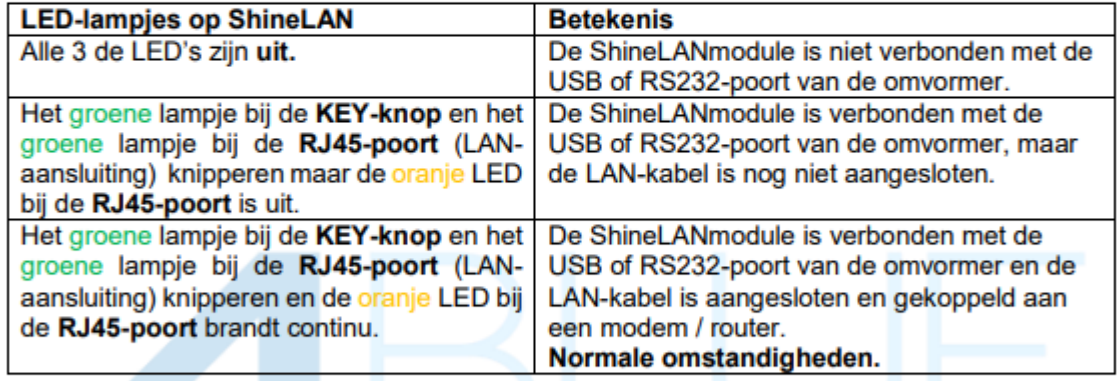

Kloppen de lampjes op de ShineLAN-stick? Dan is de ShineLAN-module op de juiste wijze geïnstalleerd!

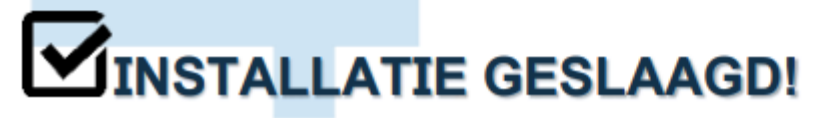

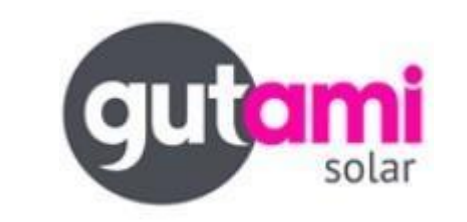

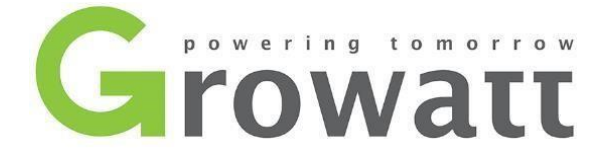